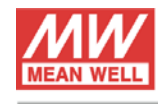

TEL:886-2-2299-6100 FAX: 886-2-2299-6200 E-mail: info@meanwell.com http://www.meanwell.com.tw

**MEAN WELL ENTERPRISES CO., LTD.** 24891 新北市五股區五權三路28號

No.28, Wuguan 3rd Rd., Wugu Dist., New Taipei City 24891, Taiwan (R.O.C.)

### **Setting NPB Intelligent Chargers to Automatic charging mode or PSU mode**

Date: 2023.2.20

By: Hank Lan / Technical Service Center

[hank@meanwell.eu](mailto:hank@meanwell.eu) 

MEAN WELL intelligent charger NPB series allows 2 ways of charging control<sup>(1)</sup>  $-$ Automatic charging with pre-programmed charging profile or real time control via CANBus interface. Charging is a process of providing a controlled current within a controlled voltage range from charging devices to batteries. According to battery cells' configuration the charging current and voltage can be different. Further, depends on the chemical-electrical characteristics, the charging setting can be 2-stage or 3-stage. A 2-stage charging starts with a constant current charging phase followed by a constant voltage phase. A 3-stage charging profile extends the constant voltage charging phase by having a float charging voltage in order to fully charge batteries typically Lead Acid types. Table 1 and Figure 1 shows these commonly used charging control methods.

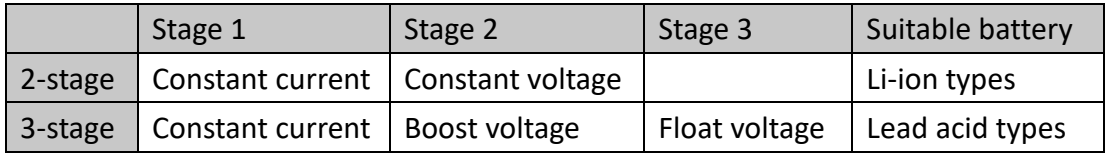

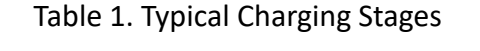

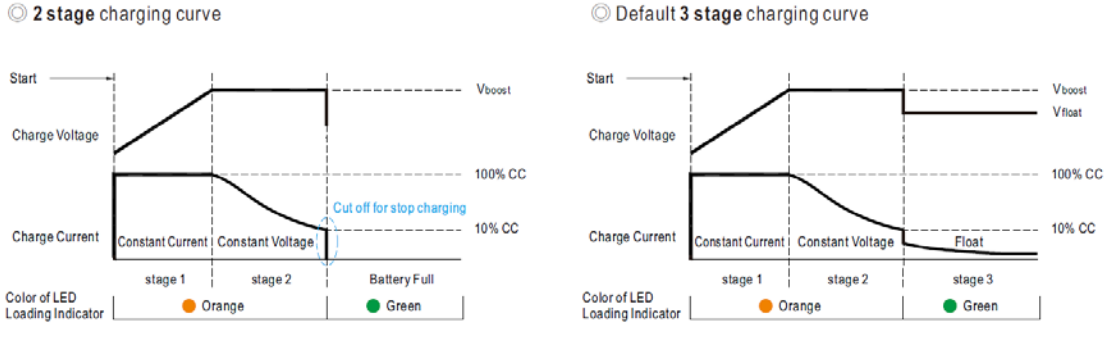

Figure 1. Charging Curves of 2 and 3 Stages

To perform the charging processes as above, control logic has to be implemented either inside the charger or in an external battery management system (BMS). This can be done by pre-installing the selected charging profile in an intelligent charger like NPB, so that when the charger detects a battery, it will start the charging process automatically according to the charging profile pre-programmed. Another way is to run the control logic by an external BMS with the help of digital control interface. In

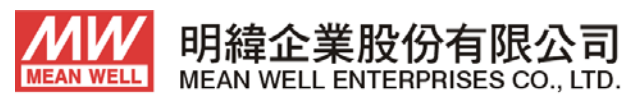

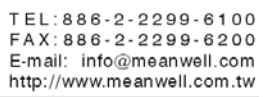

24891 新北市五股區五權三路28號 No.28, Wuquan 3rd Rd., Wuqu Dist., New Taipei City 24891, Taiwan (R.O.C.)

this scenario, the charger works as a programmable power supply, its output current as well as voltage are controlled by BMS in real time. MEAN WELL NPB intelligent chargers with advanced MCU and CANBus interface can be programmed in either charger mode with automatic charging control or power supply mode that enables external BMS control. Detailed setting procedure is explained below.

### **Charger Mode (with embedded charging curve)**

By default, the NPB series is set to charger mode. The default charging profile is stated in specification and it is programmable by users with smart programmer [SBP-001](https://www.meanwell.com/webapp/product/search.aspx?prod=SBP-001) and MEAN WEL[L Smart Battery C](https://www.meanwell.com/productSoftware.aspx)harging Program Software.

The PC software provides an user-friendly and intuitive graphical interface, simply connecting NPB, SBP and PC with USB and accessory cable of SBP. The NPB charging curve can be programmed according to the battery requirement.

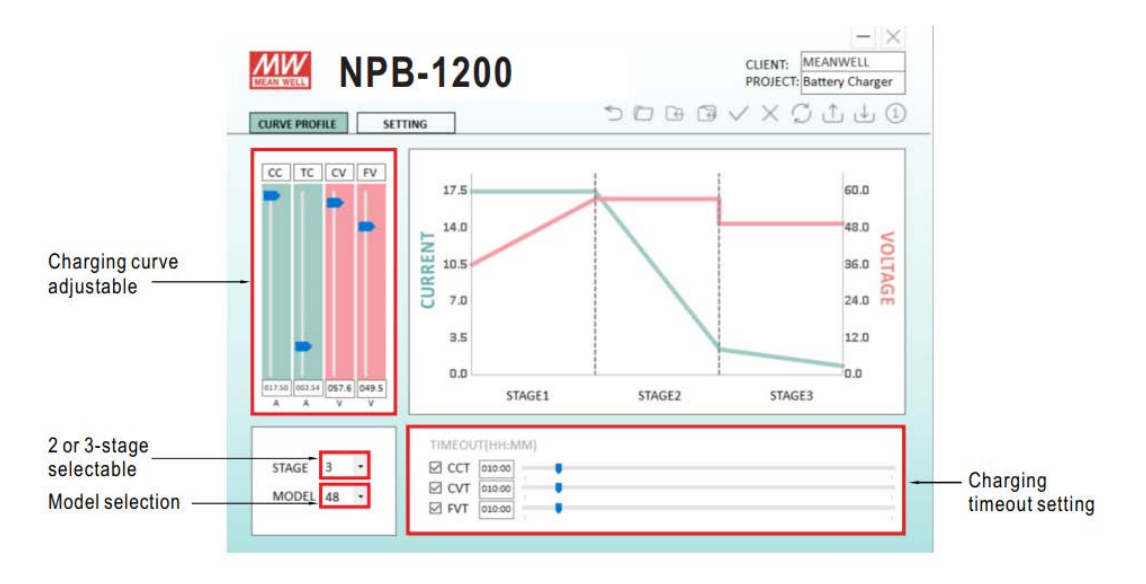

Figure 2. Smart Battery Charging Program Sotware Interface

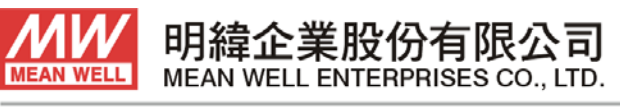

24891 新北市五股區五權三路28號 No.28, Wuquan 3rd Rd., Wuqu Dist., New Taipei City 24891, Taiwan (R.O.C.)

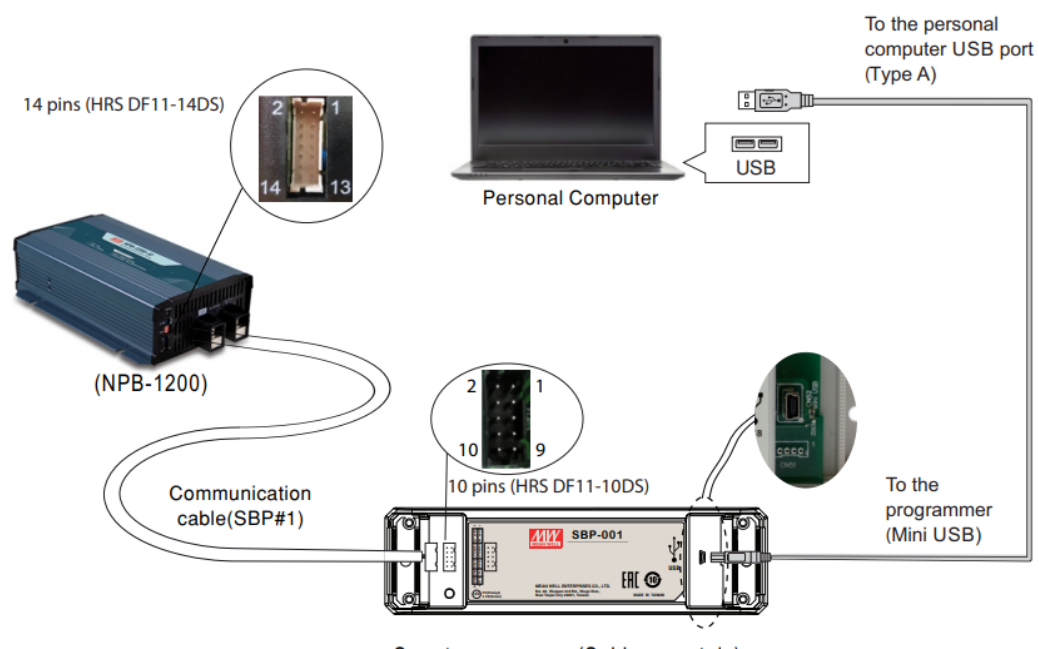

Smart programmer (Sold separately)

Figure 3. Smart Programmer Connection Diagram

After uploading a new charging curve to the charger, an AC off/on cycle is required to initialize the new charger curve setting. Note that under charger mode, the output current and voltage are defined by the preprogrammed charging profile. They are not controllable via CANBus during operation.

#### **Programmable Power Supply Mode (controlled via CANBus)**

When there is a need for flexible control, external BMS is required and the charger should be set into power supply mode. By doing this, the power supply will follow the command from the BMS to adjust the output current and voltage in real time. This makes conditional charging possible to optimize the lifetime of a battery. Furthermore, it can run different charging curves to batteries with alternative specifications without changing the charging device. Setting NPB-1200 to power supply mode can be easily done via CANBus or with SBP+PC software:

1) Setting to PSU mode by SBP and PC : On the software pop up window, select the "SETTING" panel on the top, and then click the "Disable" cell in the CHARGING CURVE SELECTION block. Restart the NPB to reinitialize the setting to power supply mode.

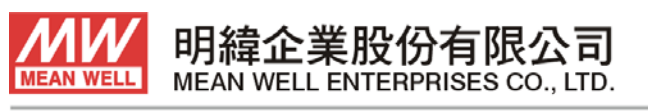

24891 新北市五股區五權三路28號 No.28, Wuquan 3rd Rd., Wugu Dist., New Taipei City 24891, Taiwan (R.O.C.)

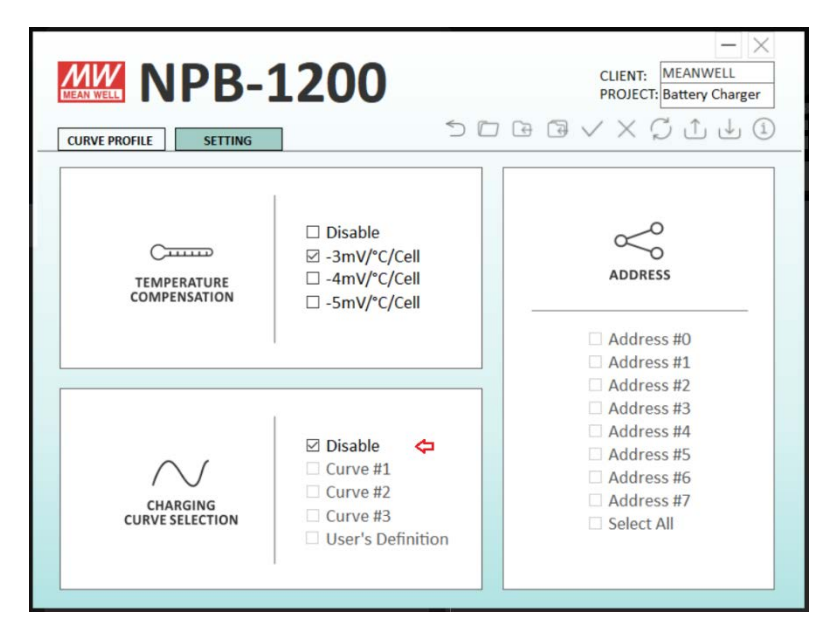

Figure 4. Smart Battery Sotware Setting Page

### 2) Setting to PSU mode via CANBus

First, set the CANBus address by CN71 according to the manual.

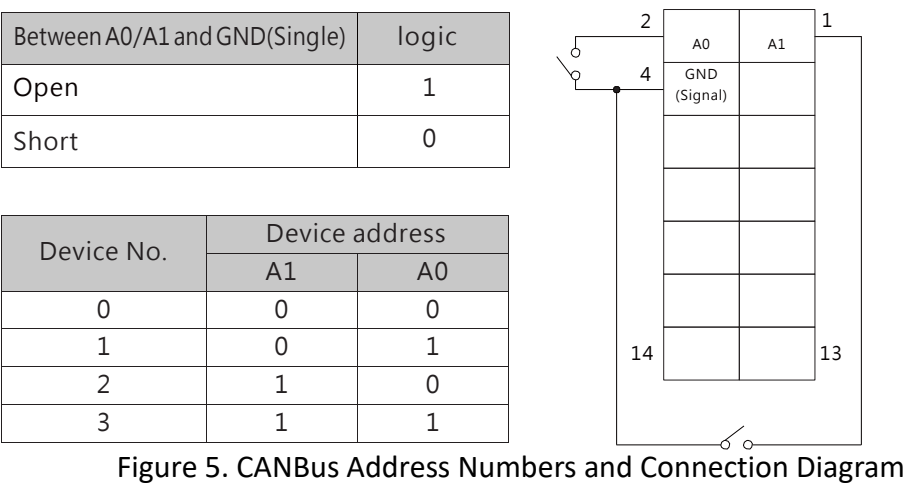

Message ID definition :

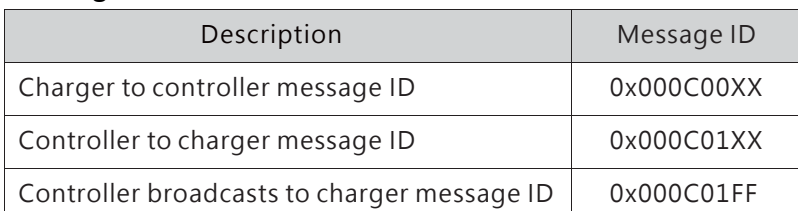

NOTE: XX means the address of NPB-450/750/1200/1700(which can be assigned by the A0~A1 of the CN71, from range 0x00~0x03)

Table 2. CANBus Message ID

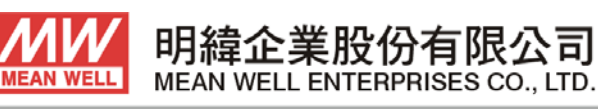

24891 新北市五股區五權三路28號 No.28, Wuquan 3rd Rd., Wuqu Dist., New Taipei City 24891, Taiwan (R.O.C.)

Second, set the "CURVE\_CONFIG" command and disable Bit 7 "CUVE" to "0" to switch to power supply mode. After setting, run an AC repower to reinitialize the new setting and then the power supply can be control by a CANBus controller with the command set provided in user manual.

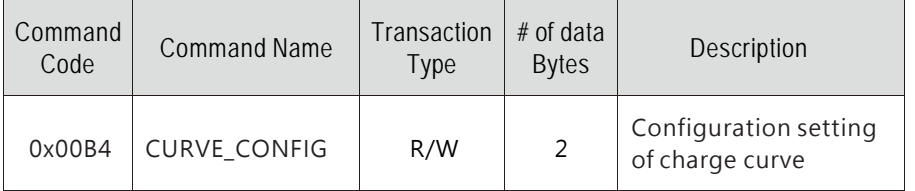

Table 3. CURVE\_CONFIG Command code

## CURVE\_CONFIG(Only available under charger mode):

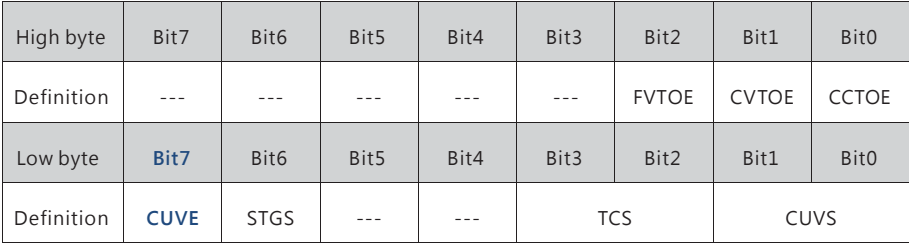

Bit 7 CUVE: Charge curve function enable

0 = Disabled, power supply mode

1 = Enabled, charger mode(default)

Table 4. CURVE\_CONFIG Command Parameters

## **Charging control with CANBus**

After NPB is restarted and enters power supply mode, its output can be programmed with "VOUT\_SET" and "IOUT\_SET" within specified adjustable range. The data format is CAN 2.0B 29-bit and the value is scaled with a variable factor "F" which is a number between 0.1 to 0.01 depending on the command selected . The adjustable range, F factor, and an example of reading are explained below.

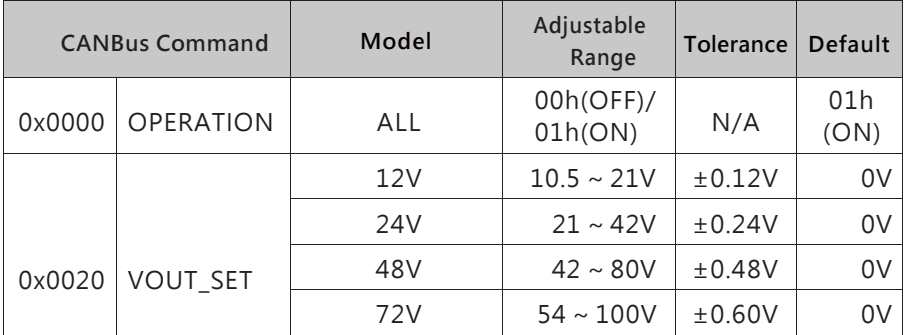

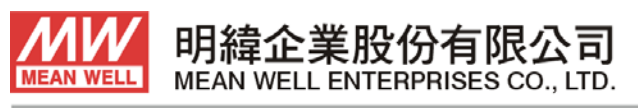

24891 新北市五股區五權三路28號

No.28, Wuquan 3rd Rd., Wugu Dist., New Taipei City 24891, Taiwan (R.O.C.)

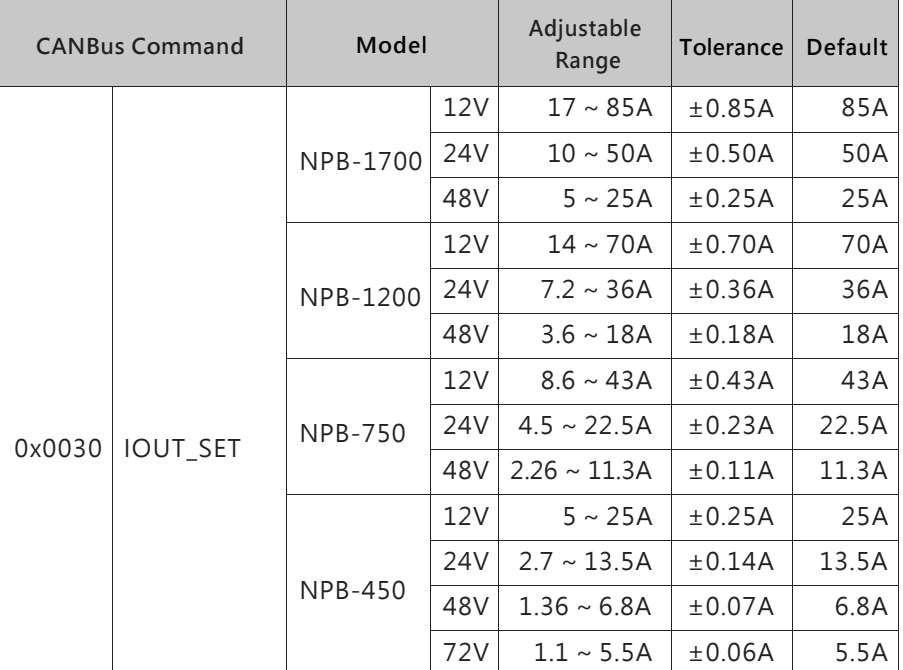

Table 5. CANBus Programmable Power Supply Mode Commands

| Command<br>Code | <b>Command Name</b>       | <b>Transaction</b><br>Type | # of data<br><b>Bytes</b> | <b>Description</b>                                        |
|-----------------|---------------------------|----------------------------|---------------------------|-----------------------------------------------------------|
| 0x0000          | <b>OPERATION</b>          | R/W                        |                           | ON/OFF control                                            |
| 0x0020          | VOUT_SET                  | R/W                        | $\overline{2}$            | Output voltage setting<br>(format: value, F=0.01)         |
| 0x0030          | <b>IOUT SET</b>           | R/W                        | 2                         | Output current setting<br>(format: value, $F=0.01$ )      |
| 0x0040          | <b>FAULT_STATUS</b>       | R                          | $\mathcal{P}$             | <b>Abnormal Status</b>                                    |
| 0x0050          | READ_VIN                  | R                          | 2                         | Input voltage read value<br>(format: value, $F=0.1$ )     |
| 0x0060          | <b>READ VOUT</b>          | R                          | $\overline{2}$            | Output voltage read value<br>(format: value, $F=0.01$ )   |
| 0x0061          | READ_IOUT                 | R                          | 2                         | Output current read value<br>(format: value, $F=0.01$ )   |
| 0x0062          | <b>READ TEMPERATURE 1</b> | R                          | 2                         | Internal ambient temperature<br>(format: value, $F=0.1$ ) |

Table 6. CANBus Commands and F factors

EX: Vo\_real(Actual output voltage)= READ\_VOUT × Factor. If factor of a model is 0.01 for READ\_VOUT, and protocol reads 0x0960 (Hexadecimal)=>2400(Decimal), Then Vo\_real =  $2400 \times 0.01 = 24.00$ V.

Full details of supported CANBus command set are listed in the installation manual .

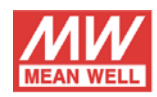

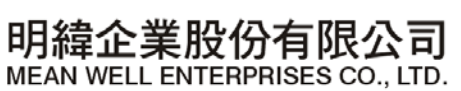

24891 新北市五股區五權三路28號 No.28, Wuquan 3rd Rd., Wugu Dist., New Taipei City 24891, Taiwan (R.O.C.)

# **Comparison Table of Charger Mode and Power Supply Mode :**

A quick overview of control modes and protection settings is provided in Table 7.

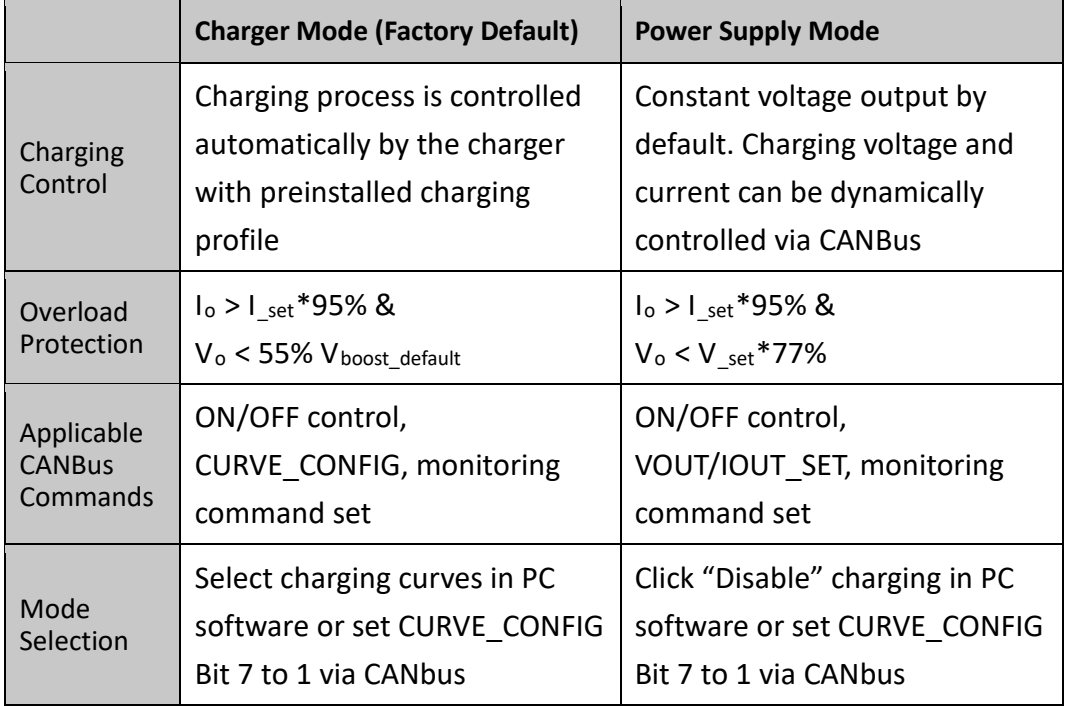

Table 7. Comparison Table Charger Mode vs. Power Supply Mode

MEAN WELL NPB series ranging from 450W to 1700W, provides a convenient user programmable interface as well as CANBus communication protocol for advanced control by external BMS. With the flexible setting possibilities, it can meet various application requirements. For more charging requirements and solutions, please contact our authorized distributors (link) and local representatives to get MEAN WELL professional support.

MEAN WELL EXPO: <https://expo.meanwell.com/>

Note 1 : Another special feature of NPB, Auto-Ranging charging, requires advanced BMS control and will be introduced in a separate article.